# LATEX Support for Microsoft Georgia and ITC Franklin Gothic In Text and Math

Boris Veytsman<sup>∗</sup>

2009/07/08, v0.4

#### Abstract

This package provides LATEX support for Microsoft Georgia and ITC Franklin Gothic fonts, supplied, for example, with Microsoft Windows. You need to convert the fonts to Type 1 format to use this package. The package provides full support for text and math.

# Contents

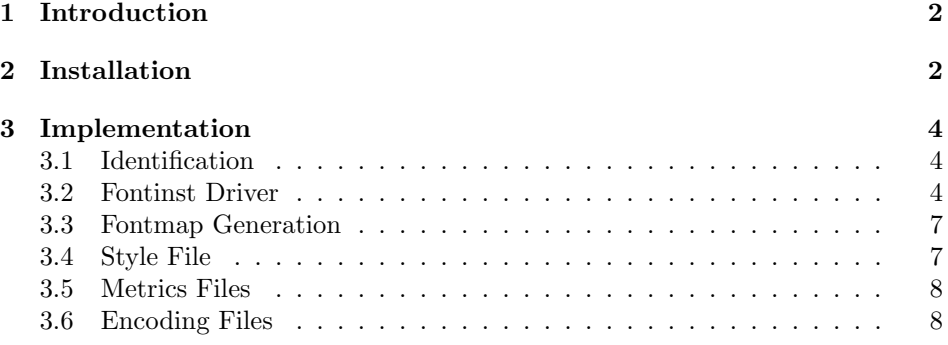

<sup>∗</sup>[borisv@lk.net](mailto:borisv@lk.net), [boris@varphi.com](mailto:boris@varphi.com)

## <span id="page-1-0"></span>1 Introduction

Georgia is a baroque serif typeface designed by Matthew Carter in 1993 and distributed by Microsoft Corporation. Franklin Gothic is a realist sans-serif typeface designed by Morris Fuller Benton in 1902. ITC Franklin Gothic, designed by David Berlow, are distributed by Microsoft. In this package we add LAT<sub>EX</sub> support files for both packages.

An alternative support for these fonts is provided by winfonts [\[1\]](#page-9-0) package. However, there are several reasons why we chose to re-implement the LATEX support:

- 1. winfonts package uses True Type fonts, and these fonts do not work well with dvips. The present package uses Postscript Type 1 versions of these fonts, which work nicely with both pdftex and dvips.
- 2. winfonts package does not provide a number of fonts such as Franklin Gothic Demi and Franklin Gothic Heavy variants.
- 3. The most important reason for the reimplementation is that we want to use text fonts with matching math fonts.

Since winfonts may be installed on a number of computers, we took care not to clash with it. For this we were forced to slightly deviate from the conventions of the fontname scheme [\[2\]](#page-9-1). Namely, according to this scheme the font families should be called jgi and ifg. To make unique names, we choose our text fonts to be called xjgi and xifg, and our math fonts to be called zjgi and zifg correspondingly.

This package is released under BSD license to make updating the fonts metrics easier.

The support of text fonts is limited to T1 and TS1 encoding. No VTeX support files are included.

The math support is very preliminary: there is a lot of work to do on individual kerning and glyph placement!

## <span id="page-1-1"></span>2 Installation

First, you need to transform the fonts to the Type 1. Actually, pdflatex can use fonts in TTF format too, but to use the fonts when making PostScript output we need Type 1. Due to legal constraints we do not include Type 1 fonts in the distribution; you need either to buy them, or to create them yourself if you have the fonts in the TrueType (TTF) formats. In the first case you need to rename them accordingly to Table [1.](#page-2-0) In the second case you need the TTF files, named similarly to the ones in Table [1,](#page-2-0) and the conversion program, for example, ttf2pt1  $(\text{http://ttf2pt1.sourcefore.net/})$  $(\text{http://ttf2pt1.sourcefore.net/})$  $(\text{http://ttf2pt1.sourcefore.net/})$ <sup>1</sup>. Convert the files to Type 1 format with the commands like

<span id="page-1-2"></span><sup>&</sup>lt;sup>1</sup>This program is a part of many Linux distributions.

<span id="page-2-0"></span>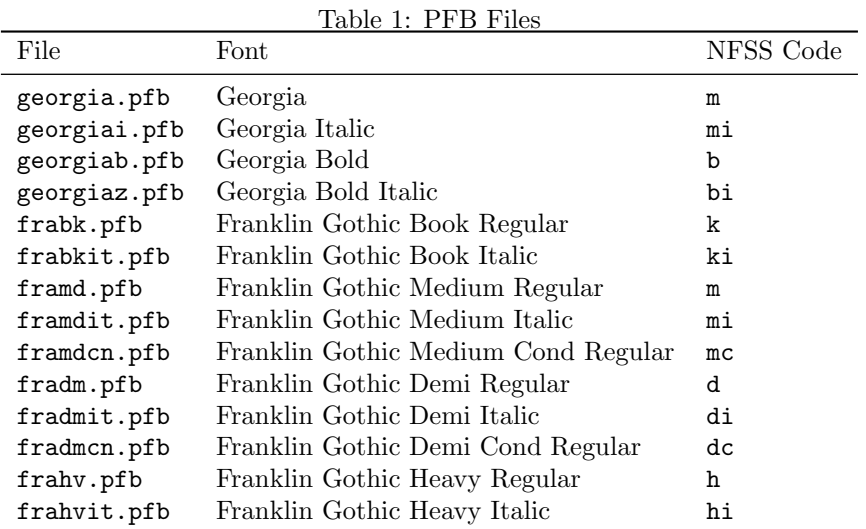

```
ttf2pt1 -a -b georgia.ttf
ttf2pt1 -a -b georgiai.ttf
...
```
It is important to use the option -a in the call to this program, since we need all glyphs in the resulting files!

People often ask the question whether such translation is legal provided that you own the fonts. I am not in the position to give a legal advice on this matter. Perhaps you may want to purchase a separate font license from Ascender Corporation, <http://www.ascenderfonts.com>.

Now install Georgia PFB files in \$TEXMF/fonts/type1/microsoft/georgia. Install Franklin Gothic files in \$TEXMF/fonts/type1/itc/franklingothic. Then download <http://ctan.tug.org/install/fonts/psfonts/mathgifg.tds.zip>. Unzip the file in \$TEXMF. Add +mathgifg.map to the configuration files of dvips, pdftex and your dvi previewer.

Run updmap and texhash programs to update the configuration files and file names database.

To use the fonts in LAT<sub>E</sub>X add \usepackage{mathgifg} to your preamble.

## <span id="page-3-0"></span>3 Implementation

### <span id="page-3-1"></span>3.1 Identification

We start with the declaration who we are. Most .dtx files put driver code in a separate driver file .drv. We roll this code into the main file, and use the pseudo-guard <gobble> for it.

```
1 (style)\NeedsTeXFormat{LaTeX2e}
 2 \langle \ast \text{gobble} \rangle3 \ProvidesFile{mathgifg.dtx}
 4 \langle /g_{\rm o}bble\rangle5 \langle style\rangle\langle\ ProvidesClass\{mathg\}\rangle6 \langledrv\rangle\ProvidesFile{drv.tex}
 7 \langle map \rangle \ProvidesFile{map.tex}
 8 \langle \aststyle | drv | map\rangle9 [2009/07/08 v0.4 Using Georgia and Franklin Gothic in LaTeX]
10 \langle/style | drv | map\rangleAnd the driver code:
11 (*gobble)
12 \documentclass{ltxdoc}
13 \usepackage{booktabs}
14 \usepackage{url}
15 \usepackage[breaklinks,colorlinks,linkcolor=black,citecolor=black,
```
16 pagecolor=black,urlcolor=black,hyperindex=false]{hyperref}

```
17 \PageIndex
```

```
18 \CodelineIndex
```

```
19 \RecordChanges
```

```
20 \EnableCrossrefs
```

```
21 \begin{document}
```

```
22 \DocInput{mathgifg.dtx}
```
23 \end{document}

```
24 \langle gobble\rangle
```
### <span id="page-3-2"></span>3.2 Fontinst Driver

This follows [\[3\]](#page-9-2).

```
First, the preamble
```

```
25 \langle *div \rangle
```
- 26 \input fontinst.sty
- 27 \substitutesilent{bx}{b}
- 28 \substitutesilent{b}{d}
- 29 \substitutesilent{l}{k}

Starting recording transforms:

30 \recordtransforms{rec.tex}

Text fonts are in 8r encoding:

- 31 \transformfont{xjgim8r}{\reencodefont{8r}{\fromafm{georgia}}}
- 32 \transformfont{xjgimi8r}{\reencodefont{8r}{\fromafm{georgiai}}}

```
33 \transformfont{xjgib8r}{\reencodefont{8r}{\fromafm{georgiab}}}
34 \transformfont{xjgibi8r}{\reencodefont{8r}{\fromafm{georgiaz}}}
35 \transformfont{xifgk8r}{\reencodefont{8r}{\fromafm{frabk}}}
36 \transformfont{xifgki8r}{\reencodefont{8r}{\fromafm{frabkit}}}
37 \transformfont{xifgm8r}{\reencodefont{8r}{\fromafm{framd}}}
38 \transformfont{xifgmi8r}{\reencodefont{8r}{\fromafm{framdit}}}
39 \transformfont{xifgm8rc}{\reencodefont{8r}{\fromafm{framdcn}}}
40 \transformfont{xifgd8r}{\reencodefont{8r}{\fromafm{fradm}}}
41 \transformfont{xifgdi8r}{\reencodefont{8r}{\fromafm{fradmit}}}
42 \transformfont{xifgd8rc}{\reencodefont{8r}{\fromafm{fradmcn}}}
43 \transformfont{xifgh8r}{\reencodefont{8r}{\fromafm{frahv}}}
44 \transformfont{xifghi8r}{\reencodefont{8r}{\fromafm{frahvit}}}
   The interesting thing about Georgia and Franklin Gothic is the rich set of
Greek letters and symbols. We can actually try to use them in math.
   Math fonts in OT1 encoding. o means "original". To avoid conflict with
ot1.enc, we rename these encodings.
45 \transformfont{zjgimo7t}{\reencodefont{gifgot1}{\fromafm{georgia}}}
46 \verb|\transformfont{zifgko7t}{\reencodefont{gifgot1}{\fromafm{frabk}}\}47 \transformfont{zifgdo7t}{\reencodefont{gifgot1}{\fromafm{fradm}}}
   In OML encoding:
48 \transformfont{zjgimio7m}{\reencodefont{gifgoml}{\fromafm{georgiai}}}
49 \verb|\transformfont{zifgko7m}{\reencodefont{gifgonl}{\fromafm{frabk}}\}50 \transformfont{zifgdo7m}{\reencodefont{gifgoml}{\fromafm{fradm}}}
   In OMS and OMX encoding
51 \transformfont{zjgimo7y}{\reencodefont{gifgoms}{\fromafm{georgia}}}
52 \transformfont{zjgimo7v}{\reencodefont{gifgomx}{\fromafm{georgia}}}
   Now we install the fonts. First T1.
53 \installfonts
54 \installfamily{T1}{xjgi}{}
55 \installfont{xjgim8t}{xjgim8r,newlatin}{t1}{T1}{xjgi}{m}{n}{}
56 \installfont{xjgimi8t}{xjgimi8r,newlatin}{t1}{T1}{xjgi}{m}{it}{}
57 \installfont{xjgib8t}{xjgib8r,newlatin}{t1}{T1}{xjgi}{b}{n}{}
58 \installfont{xjgibi8t}{xjgibi8r,newlatin}{t1}{T1}{xjgi}{b}{it}{}
59 \endinstallfonts
60 \installfonts
61 \installfamily{T1}{xifg}{}
62 \installfont{xifgk8t}{xifgk8r,newlatin}{t1}{T1}{xifg}{k}{n}{}
63 \installfont{xifgki8t}{xifgki8r,newlatin}{t1}{T1}{xifg}{k}{it}{}
64 \installfont{xifgm8t}{xifgm8r,newlatin}{t1}{T1}{xifg}{m}{n}{}
65 \installfont{xifgmi8t}{xifgmi8r,newlatin}{t1}{T1}{xifg}{m}{it}{}
66 \installfont{xifgm8tc}{xifgm8rc,newlatin}{t1}{T1}{xifg}{mc}{n}{}
67 \times 1font{xifgd8t}{xifgd8r,newlatin}{t1}{T1}{xifg}{d}{n}{}
68 \installfont{xifgdi8t}{xifgdi8r,newlatin}{t1}{T1}{xifg}{d}{it}{}
69 \installfont{xifgd8tc}{xifgd8rc,newlatin}{t1}{T1}{xifg}{dc}{n}{}
70 \installfont{xifgh8t}{xifgh8r,newlatin}{t1}{T1}{xifg}{h}{n}{}
71 \installfont{xifghi8t}{xifghi8r,newlatin}{t1}{T1}{xifg}{h}{it}{}
72 \endinstallfonts
```

```
And then TS1
73 \installfonts
74 \installfamily{TS1}{xjgi}{}
75 \installfont{xjgim8c}{xjgim8r,textcomp}{ts1}{TS1}{xjgi}{m}{n}{}
76 \installfont{xjgimi8c}{xjgimi8r,textcomp}{ts1}{TS1}{xjgi}{m}{it}{}
77 \installfont{xjgib8c}{xjgib8r,textcomp}{ts1}{TS1}{xjgi}{b}{n}{}
78 \installfont{xjgibi8c}{xjgibi8r,textcomp}{ts1}{TS1}{xjgi}{b}{it}{}
79 \endinstallfonts
80 \installfonts
81 \installfamily{TS1}{xifg}{}
82 \installfont{xifgk8c}{xifgk8r,textcomp}{ts1}{TS1}{xifg}{k}{n}{}
83 \installfont{xifgki8c}{xifgki8r,textcomp}{ts1}{TS1}{xifg}{k}{it}{}
84 \installfont{xifgm8c}{xifgm8r,textcomp}{ts1}{TS1}{xifg}{m}{n}{}
85 \installfont{xifgmi8c}{xifgmi8r,textcomp}{ts1}{TS1}{xifg}{m}{it}{}
86 \installfont{xifgm8cc}{xifgm8rc,textcomp}{ts1}{TS1}{xifg}{mc}{n}{}
87 \installfont{xifgd8c}{xifgd8r,textcomp}{ts1}{TS1}{xifg}{d}{n}{}
88 \installfont{xifgdi8c}{xifgdi8r,textcomp}{ts1}{TS1}{xifg}{d}{it}{}
89 \installfont{xifgd8cc}{xifgd8rc,textcomp}{ts1}{TS1}{xifg}{dc}{n}{}
90 \installfont{xifgh8c}{xifgh8r,textcomp}{ts1}{TS1}{xifg}{h}{n}{}
91 \installfont{xifghi8c}{xifghi8r,textcomp}{ts1}{TS1}{xifg}{h}{it}{}
92 \endinstallfonts
    Math fonts are different. Here we basically follow the recommendations of [4]
and [5].
    First, we need text fonts for "operators" and "letters":
93 \installfonts
94 \installfamily{OT1}{zjgi}{}
95 \installfont{zjgim7t}{zjgimo7t,resetdigits,calcmetrics,xifgk8r,%
96 latin}{ot1}{OT1}{zjgi}{m}{n}{}
97 \endinstallfonts
    Now "letters"
98 \installfonts
99 \installfamily{OML}{zjgi}{\skewchar\font=127}
100 \installfont{zjgimi7m}{zjgimio7m,calcmetrics,xjgimi8r,%
101 kernoff,cmmi10,kernon,mathit}{oml}{OML}{zjgi}{m}{it}{}
102 \endinstallfonts
103 \installfonts
104 \installfamily{OML}{zifg}{\skewchar\font=127}
105 \installfont{zifgk7m}{zifgko7m,calcmetrics,zifgko7t,kernoff,cmmi10,kernon,%
106 mathit}{oml}{OML}{zifg}{k}{n}{}
107 \installfont{zifgd7m}{zifgdo7m,calcmetrics,zifgdo7t,kernoff,cmmib10,kernon,%
108 mathit}{oml}{OML}{zifg}{d}{n}{}
109 \endinstallfonts
    Symbols. We take everything we do not have from CM:
110 \installfonts
```

```
111 \installfamily{OMS}{zjgi}{\skewchar\font=48}
```

```
112 \installfont{zjgim7y}{zjgimo7y,zjgimo7t,calcmetrics,%
```

```
113 kernoff,cmsy10,kernon,mathsy}{oms}{OMS}{zjgi}{m}{n}{}
```

```
114 \endinstallfonts
```
Same for big symbols Symbols. We take everything we do not have from CM:

```
115 \installfonts
```

```
116 \installfamily{OMX}{zjgi}{}
```

```
117 \installfont{zjgim7v}{zjgimo7v,zjgimo7t,calcmetrics,%
```

```
118 kernoff,cmex10,kernon}{omx}{OMX}{zjgi}{m}{n}{}
```
\endinstallfonts

And the end:

```
120 \endrecordtransforms
```
 \bye  $\langle$ /drv $\rangle$ 

#### <span id="page-6-0"></span>3.3 Fontmap Generation

This is a standard procedure [\[3\]](#page-9-2)

```
123 \langle \ast \text{map} \rangle124 \input finstmsc.sty
125 \resetstr{PSfontsuffix}{.pfb}
126 \adddriver{dvips}{mathgifg.map}
127 \input rec.tex
128 \donedrivers
129 \bye
130 \langle/map\rangle
```
#### <span id="page-6-1"></span>3.4 Style File

We again use the ideas from [\[5\]](#page-9-4).

```
131 (*style)
132 \RequirePackage[T1]{fontenc}
133 \RequirePackage{textcomp}
134 \RequirePackage{keyval}
135 \renewcommand{\sfdefault}{xifg}
136 \renewcommand{\rmdefault}{xjgi}
137 \DeclareSymbolFont{operators}{OT1}{zjgi}{m}{n}
138 \DeclareSymbolFont{letters}{OML}{zjgi}{m}{it}
139 \DeclareSymbolFont{symbols}{OMS}{zjgi}{m}{n}
140 \DeclareSymbolFont{largesymbols}{OMX}{zjgi}{m}{n}
141 \DeclareSymbolFont{sfletters}{OML}{zifg}{k}{n}
142 \DeclareSymbolFont{bfletters}{OML}{zifg}{d}{n}
143 \SetSymbolFont{letters}{bold}{OML}{zifg}{d}{n}
144 \DeclareSymbolFontAlphabet{\mathsf}{sfletters}
145 \DeclareSymbolFontAlphabet{\mathbf}{bfletters}
146 \DeclareRobustCommand\hbar{{%
147 \dimen@.03em%
148 \dimen@ii0.001em%
149 \def\@tempa##1##2{{%
150 \lower##1\dimen@\rlap{\kern##1\dimen@ii\the##2 0\char22}}}%
151 \mathchoice\@tempa\@ne\textfont
152 \@tempa\@ne\textfont
```

```
153 \@tempa\defaultscriptratio\scriptfont
154 \@tempa\defaultscriptscriptratio\scriptscriptfont
155 h}}
156 \let\s@vedhbar\hbar
157 \AtBeginDocument{%
158 \@ifpackageloaded{amsfonts}{\let\hbar\s@vedhbar}{}}
159 \langle/style\rangle
```
#### <span id="page-7-0"></span>3.5 Metrics Files

A simple mtx file resets digits. We need it to substitute Franklin Gothic numbers for Georgia numbers in math:

```
160 (*resetdigits)
161 \relax
162 Reset all digits
163 \metrics
164 \unsetglyph{zero}
165 \unsetglyph{one}
166 \unsetglyph{two}
167 \unsetglyph{three}
168 \unsetglyph{four}
169 \unsetglyph{five}
170 \unsetglyph{six}
171 \unsetglyph{seven}
172 \unsetglyph{eight}
173 \unsetglyph{nine}
174 \endmetrics
175 \langle/resetdigits\rangleAnother mtx file to calculate metrics for badly defined fonts. See [4].
```

```
176 (*calcmetrics)
177 \relax
```

```
178 Calculate missing metrics
```

```
179 \metrics
```

```
180 \resetint{xheight}{\height{x}}
```

```
181 \endmetrics
```

```
182 \langle/calcmetrics\rangle
```
#### <span id="page-7-1"></span>3.6 Encoding Files

This is a copy of ot1.etx from [\[5\]](#page-9-4). We rename it to avoid conflict with other ot1.enc in the result.

```
183 (*gifgot1)
184 \input ot1.etx
185 \langle/gifgot1}
     Same with OML:
186 \langle *gifgoml\rangle187 \input oml.etx
188 \langle/gifgoml\rangle
```
And OMS:  $\langle *$ gifgoms $\rangle$ 190 \input oms.etx  $\langle$ /gifgoms $\rangle$ And, finally, OMX  $\langle *$ gifgomx $\rangle$  \input omx.etx  $\langle$ /gifgomx $\rangle$ 

# References

- <span id="page-9-0"></span>[1] Paul Pichaureau. Winfonts & Windingbats. Two Packages to Use Windows Core Fonts, January 2006. [http://www.ctan.org/tex-archive/fonts/](http://www.ctan.org/tex-archive/fonts/winfonts/) [winfonts/](http://www.ctan.org/tex-archive/fonts/winfonts/).
- <span id="page-9-1"></span>[2] Karl Berry. Fontname. Filenames For TEX Fonts, September 2005. [http:](http://www.ctan.tug.org/tex-archive/info/fontname) [//www.ctan.tug.org/tex-archive/info/fontname](http://www.ctan.tug.org/tex-archive/info/fontname).
- <span id="page-9-2"></span>[3] Philipp Lehman. The Font Installation Guide, December 2004. [http://www.](http://www.ctan.org/tex-archive/info/Type1fonts/fontinstallationguide) [ctan.org/tex-archive/info/Type1fonts/fontinstallationguide](http://www.ctan.org/tex-archive/info/Type1fonts/fontinstallationguide).
- <span id="page-9-3"></span>[4] Alan Hoenig. TEX Unbound: IATEX and TEX Strategies for Fonts, Graphics, and More. Oxford University Press, USA, 1998.
- <span id="page-9-4"></span>[5] Walter Schmidt. Using Common PostScript Fonts With LATEX. PSNFSS Version 9.2, September 2004. [http://ctan.tug.org/tex-archive/macros/](http://ctan.tug.org/tex-archive/macros/latex/required/psnfss) [latex/required/psnfss](http://ctan.tug.org/tex-archive/macros/latex/required/psnfss).

# Change History

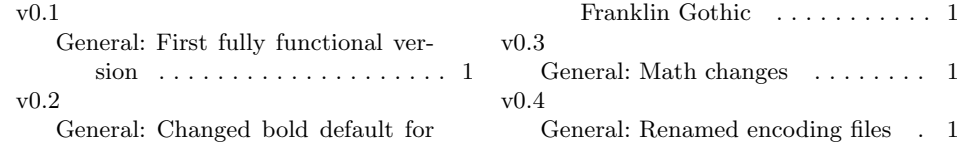

# Index

Numbers written in italic refer to the page where the corresponding entry is described; numbers underlined refer to the code line of the definition; numbers in roman refer to the code lines where the entry is used.

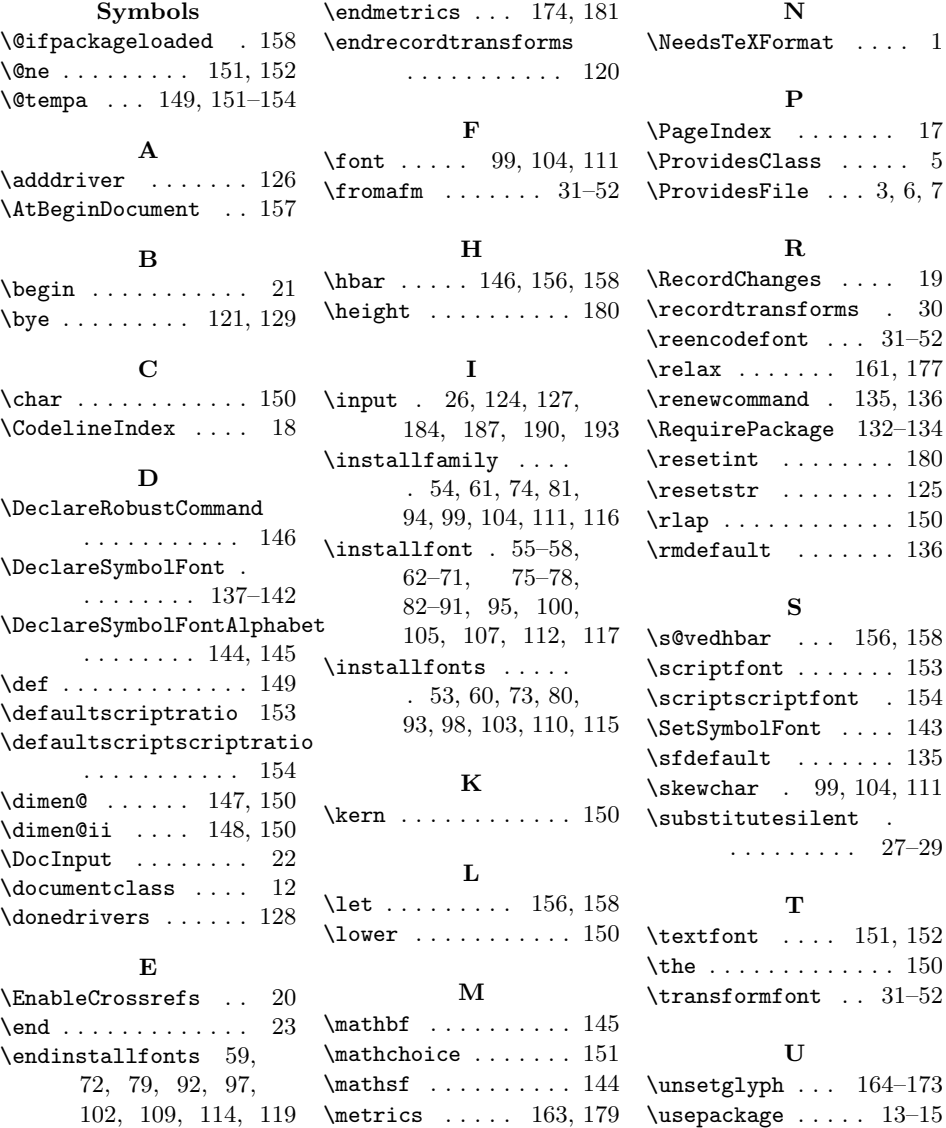